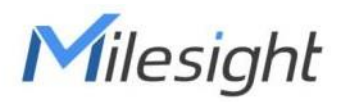

# **Sensor de movimiento y luz Con LoRaWAN**® **WS202-915M**

Guía del usuario

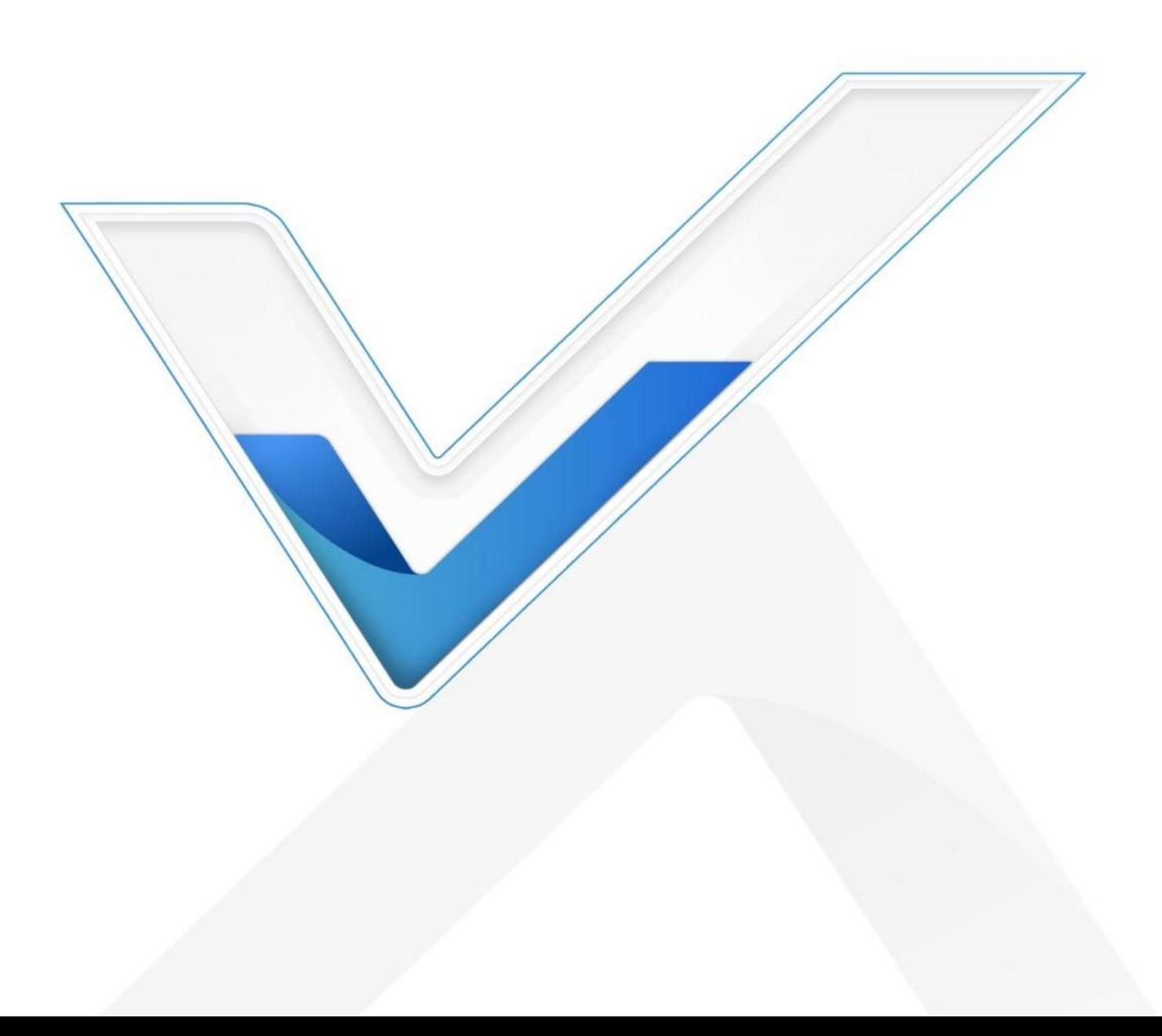

## Precauciones de seguridad

Milesight no se responsabilizará por ninguna pérdida o daño que resulte de no seguir las instrucciones de esta guía de funcionamiento.

- El dispositivo no debe modificarse de ninguna manera.
- No exponga la lente PIR a la luz solar directa.
- No pinte ni limpie la lente PIR, o afectará la detección del dispositivo.
- No coloque el dispositivo donde la temperatura esté por debajo o por encima del rango operativo.
- No coloque el dispositivo cerca de objetos con llamas abiertas, fuente de calor (horno o luz solar),fuente fría, líquido y cambios extremos de temperatura.
- Milesight no se hace responsable por cualquier daño que pueda resultar de lecturas inexactas.
- Al instalar la batería, instálela con precisión y no instale al revés o modelo equivocado
- Retire la batería si el dispositivo no se utilizará durante mucho tiempo. De lo contrario, la batería fugas y daños en el dispositivo.
- El dispositivo nunca debe someterse a golpes o impactos.

## Declaración de conformidad

WS202-915M cumple con los requisitos esenciales y otras disposiciones relevantes de CE, FCC,y RoHS.

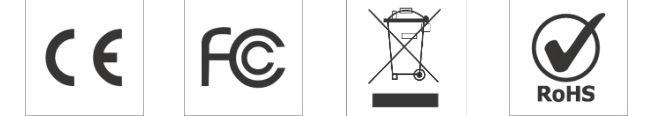

**Copyright © 2011-2022 Milesight. Reservados todos los derechos.**

Toda la información de esta guía está protegida por la ley de derechos de autor. Por lo cual, ninguna organización o individuo podrá copiar o reproducir la totalidad o parte de esta guía del usuario por ningún medio sin la autorización por escrito de Xiamen Milesight IoT Co., Ltd.

## **Revisión histórica**

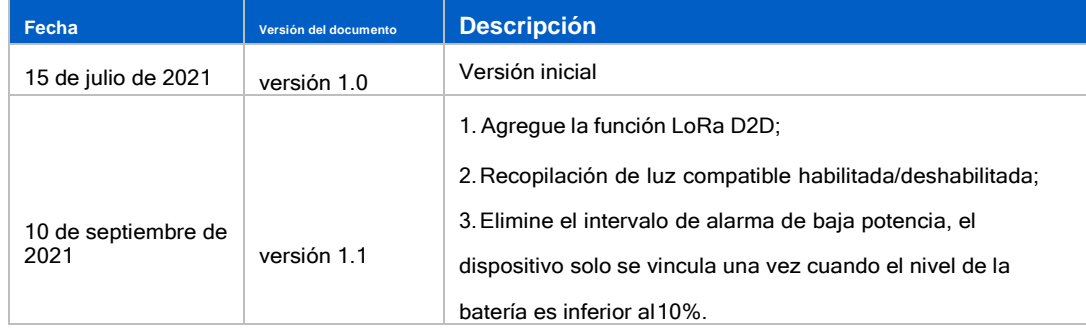

## **Contenido**

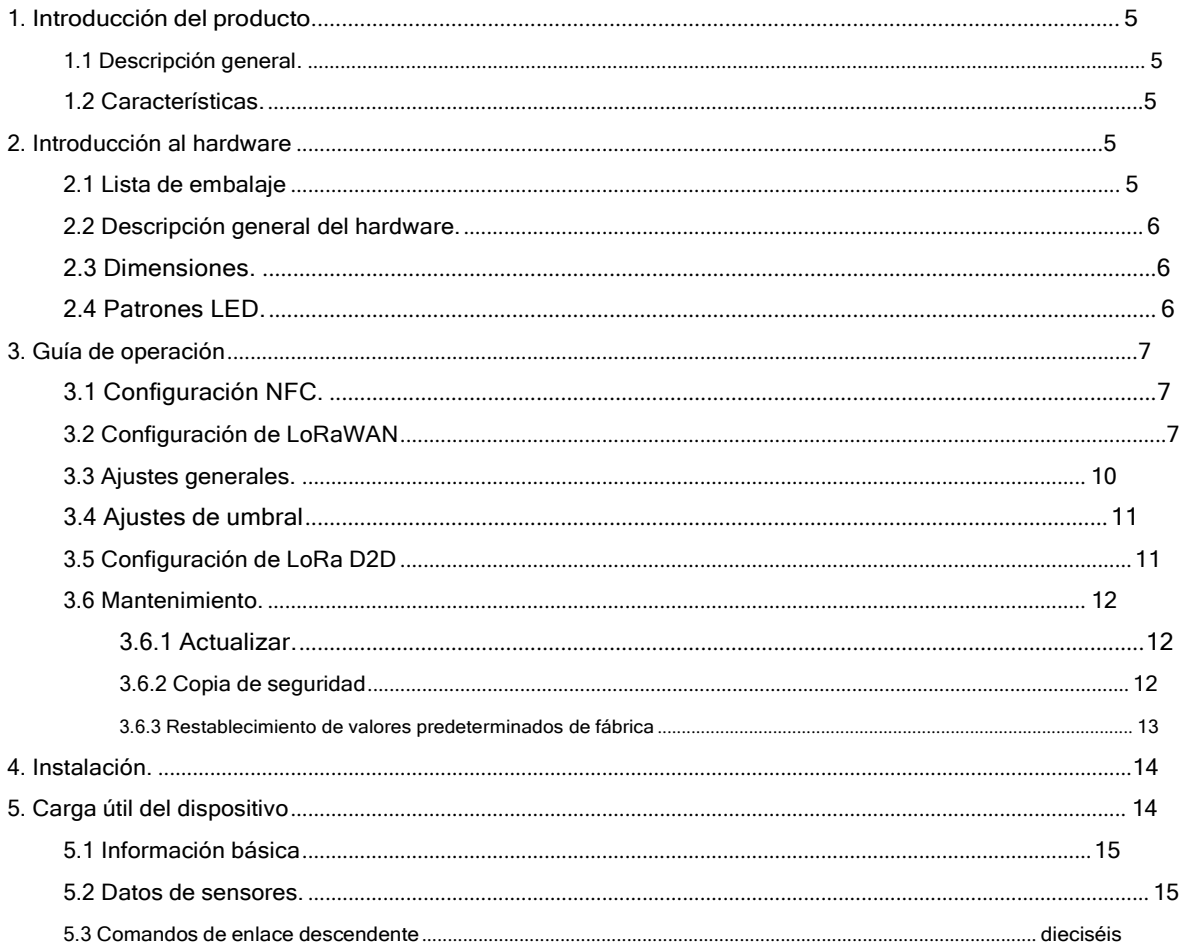

## <span id="page-3-0"></span>**1. Introducción del producto**

## <span id="page-3-1"></span>**1.1 Resumen**

WS202-915M es un sensor PIR basado en tecnología infrarroja pasiva para detectar movimiento u ocupación. WS202- 915M puededetectar si hay un movimiento dentro del rango de 6-8 m. Además, WS202-915M está equipado con un sensor de luz que puede vincular los resultados de detección PIR para activar escenas. WS202-915M se puede utilizar ampliamente en hogares inteligentes, oficinas inteligentes, escuelas, almacenes, etc.

Los datos del sensor se transmiten en tiempo real utilizando el protocolo estándar LoRaWAN®. LoRaWAN® permite transmisiones de radio encriptadas a largas distancias con un consumo muy bajo de energía. El usuariopuede obtener una alarma a través de Milesight IoT Cloud o a través del propio servidor de aplicaciones del usuario.

## <span id="page-3-2"></span>1.2 Características

- Sensor de luz incorporado, combine el sensor PIR para lograr disparadores
- Alcance de comunicación de hasta 15 km
- Fácil configuración a través de NFC
- LoRaWAN estándar apoyo
- Compatible con Milesight IoT en la nube

#### <span id="page-3-3"></span>2. Introducción al hardware

#### <span id="page-3-4"></span>2.1 Lista de embalaje

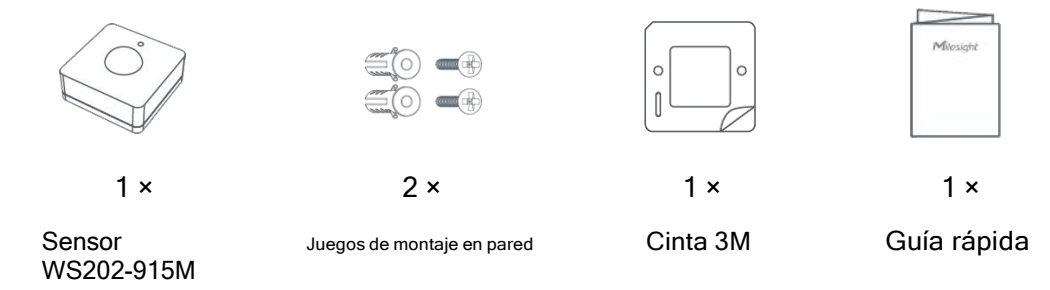

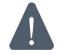

**Si alguno de los elementos anteriores falta o está dañado, comuníquese con su representante de ventas.**

## <span id="page-4-0"></span>**2.2 Descripción general del hardware**

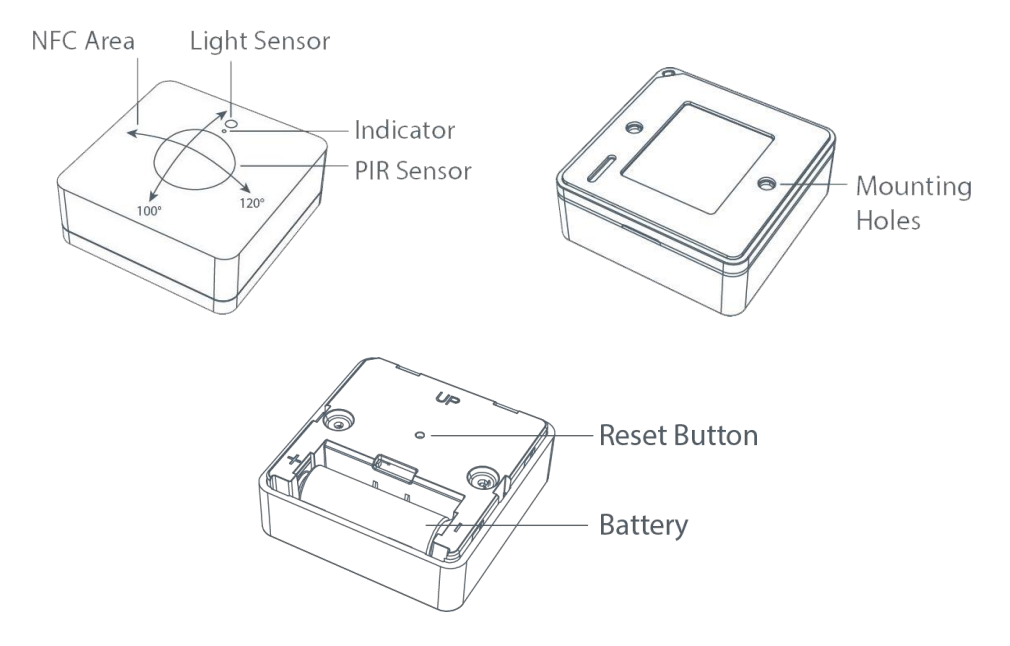

## <span id="page-4-1"></span>**2.3 Dimensiones (mm)**

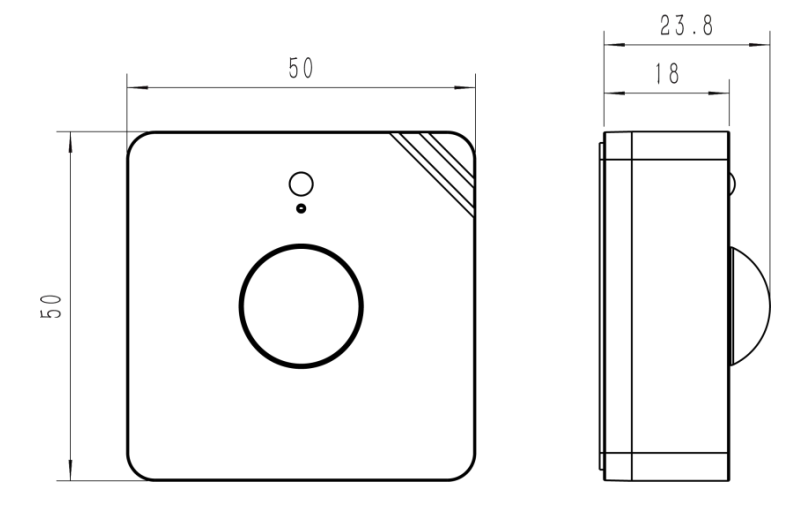

## <span id="page-4-2"></span>**2.4 Patrones LED**

<span id="page-4-3"></span>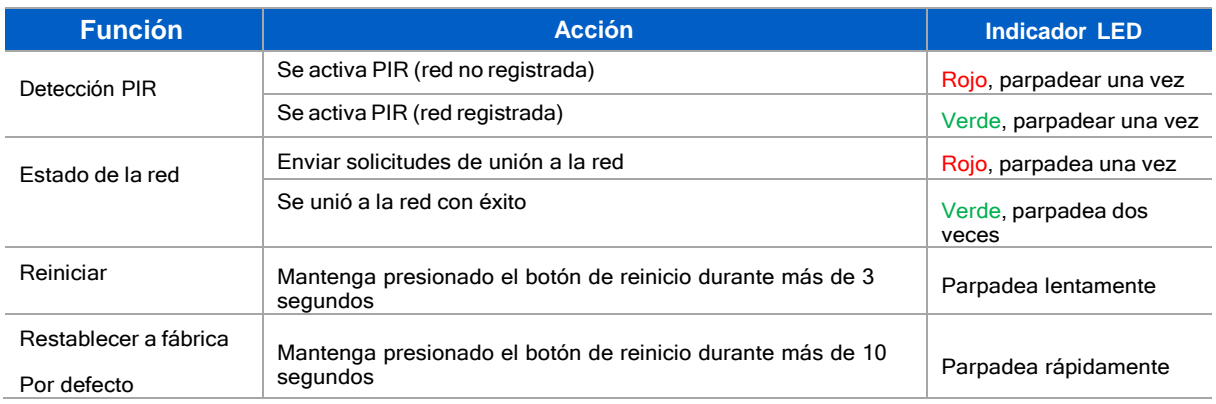

#### <span id="page-5-0"></span>3. Guía de operación

## <span id="page-5-1"></span>3.1 Configuración NFC

WS202-915M se puede configurar a través de un teléfono inteligente habilitado para NFC.

1. Extraiga la lámina aislante de la batería para encender el dispositivo. El indicador se iluminará en verde durante 3

segundos cuando el dispositivo se enciende.

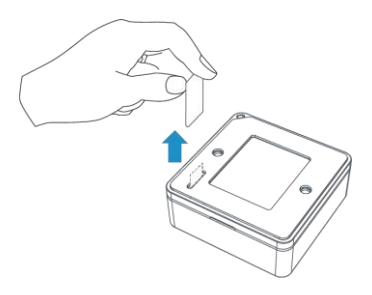

2. Descargue e instale la aplicación "Milesight ToolBox" desde Google Play o App Store.

- 3. Habilite NFC en el teléfono inteligente y abra Milesight ToolBox.
- 4. Conecte el teléfono inteligente con área NFC al dispositivo para leer la información del dispositivo.

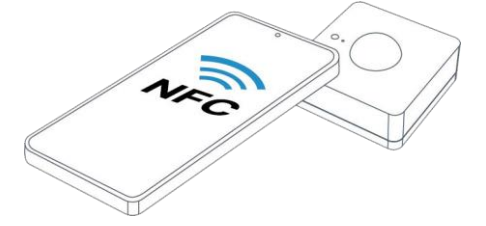

5. La información básica y la configuración del dispositivo se mostrarán en ToolBox si se reconoceexitosamente. Puede leer y configurar el dispositivo tocando el dispositivo de lectura/escritura en el aplicación. Para proteger la seguridad del dispositivo, se requiere la validación de la contraseña cuando se encuentra configurando La contraseña predeterminada es 123456.

#### Nota:

1) Verifique la ubicación del área NFC del teléfono inteligente y se recomienda quitar el teléfono caso.

2) Si el teléfono inteligente no puede leer/escribir configuraciones a través de NFC, mueva el teléfono hacia atrás y hacia atrás para volver a intentarlo.

3) WS202-915M también se puede configurar mediante el software ToolBox a través de un lector NFC dedicado proporcionado por Milesight IoT, también puede configurarlo a través de la interfaz TTL dentro del dispositivo.

#### <span id="page-5-2"></span>3.2 Configuración de LoRaWAN

La configuración de LoRaWAN se utiliza para configurar los parámetros de transmisión en LoRaWAN® red.

## Configuración básica de LoRaWAN:

Ir a Dispositivo -> Configuración -> Configuración de LoRaWAN de la aplicación ToolBox para configurar el tipo de unión, la aplicación EUI, la clavede la aplicación y otra información. También puede mantener todas las configuraciones por defecto.

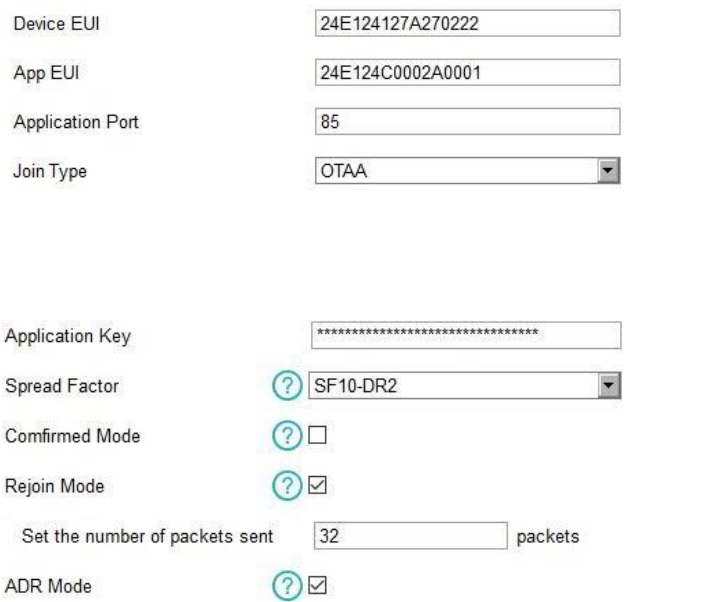

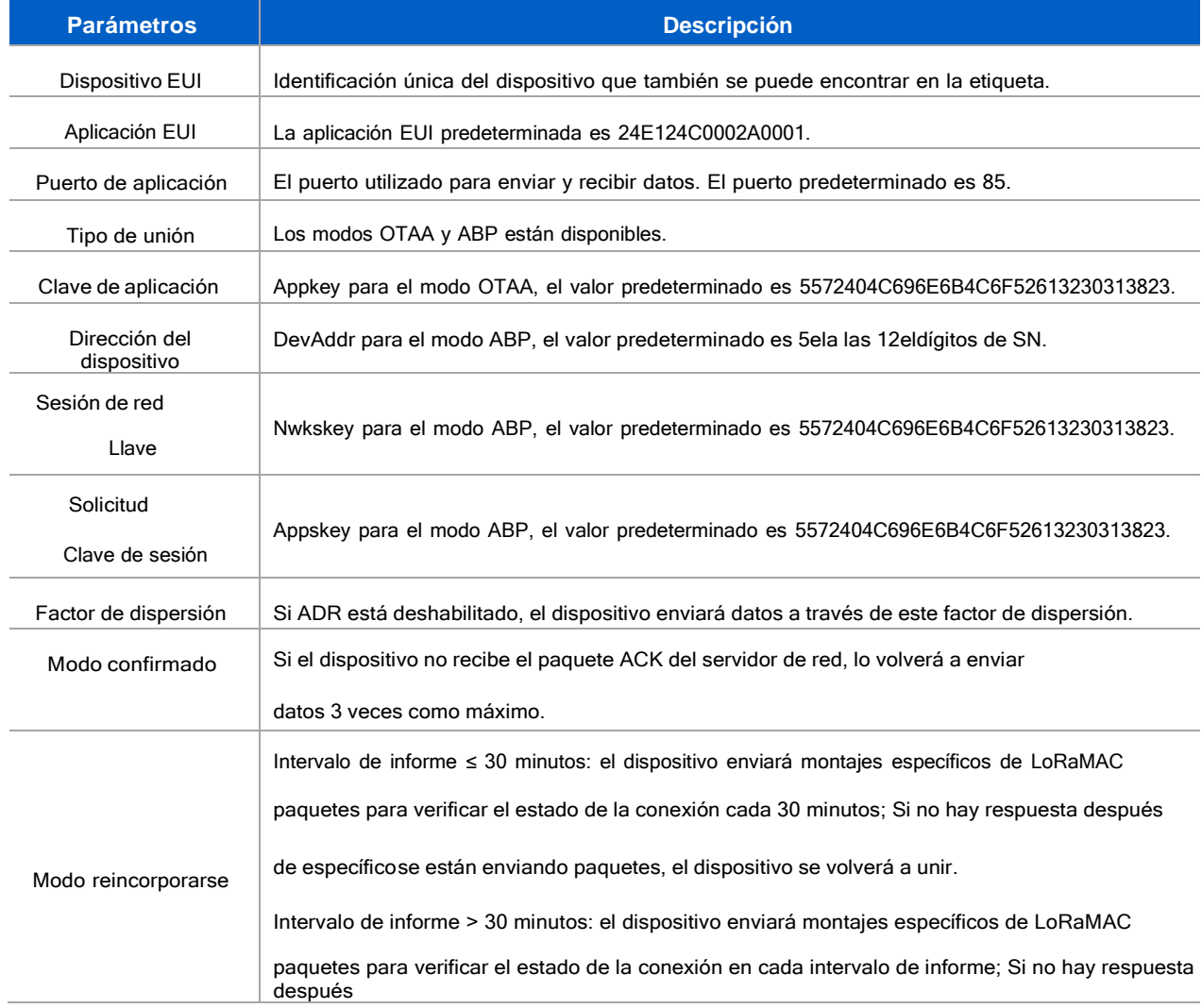

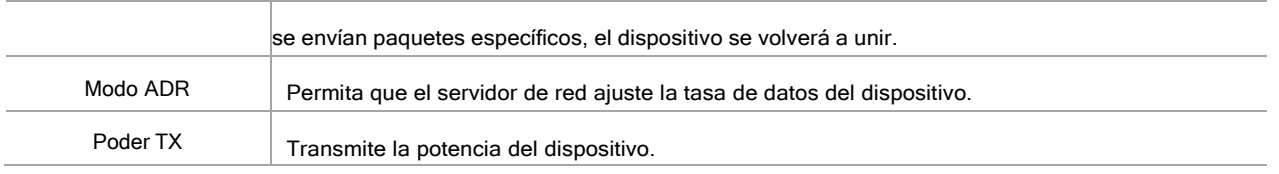

## **Nota:**

1) Comuníquese con el representante de ventas para obtener una lista de dispositivos EUI si hay muchas unidades.

2) Póngase en contacto con el representante de ventas si necesita claves de aplicación aleatorias antes de la compra.

3) Seleccione el modo OTAA si usa Milesight IoT Cloud para administrar dispositivos.

4) Solo el modo OTAA admite el modo de reincorporación.

#### **Configuración de frecuencia de LoRaWAN:**

Ir a **Configuración-> Configuración de LoRaWAN** de la aplicación ToolBox para seleccionar la frecuencia admitida y seleccionarcanales para enviar enlaces ascendentes. Asegúrese de que los canales coincidan con LoRaWAN puerta.

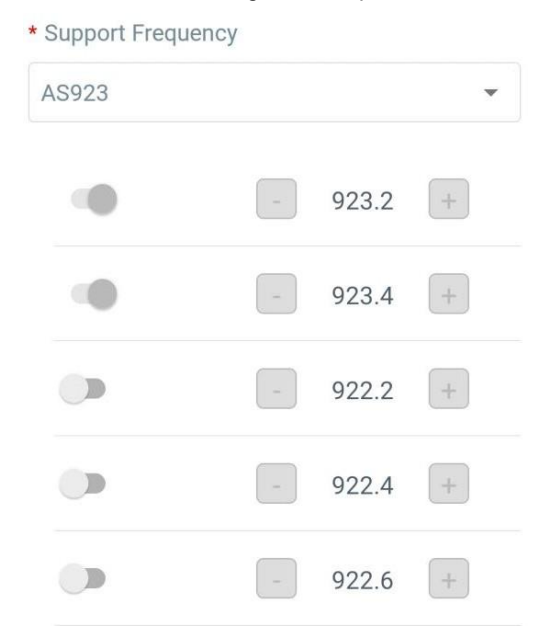

Si la frecuencia del dispositivo es una de CN470/AU915/US915, puede ingresar el índice del canal quedesea habilitar en el cuadro de entrada, separándolos por comas.

## Ejemplos:

1, 40: Habilitación de Canal 1 y Canal 40

1-40: Habilitación de Canal 1 a Canal 40

1-40, 60: Habilitación del Canal 1 al Canal 40 y Canal 60 Todos:Habilitación de

todos los canales

Nulo: Indica que todos los canales están deshabilitados

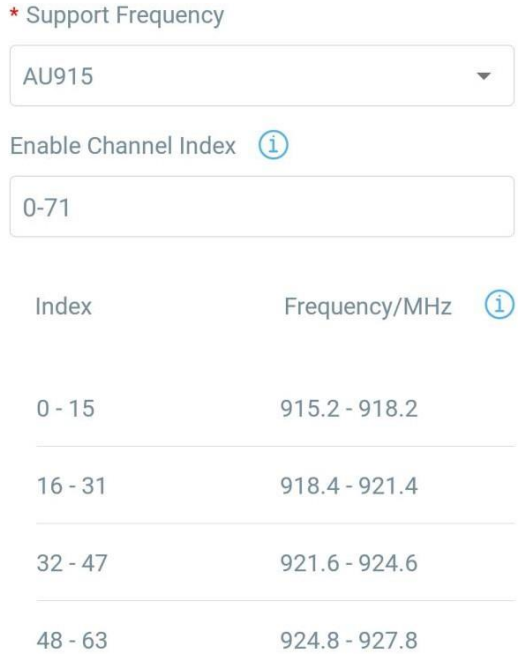

## **Nota:**

Para el modelo -868M, la frecuencia predeterminada es EU868;

Para el modelo -915M, la frecuencia predeterminada es AU915.

## <span id="page-8-0"></span>3.3 Configuración general

Ir a Dispositivo->Configuración->Configuración general de la aplicación ToolBox para cambiar el intervalo de informes, etc.

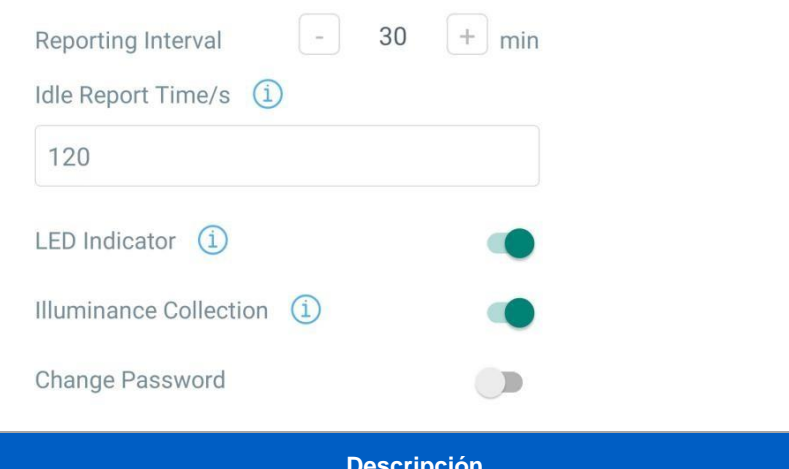

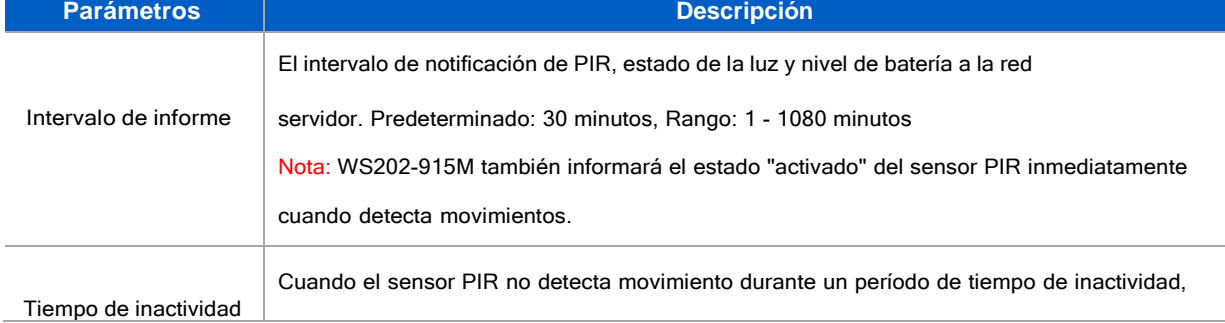

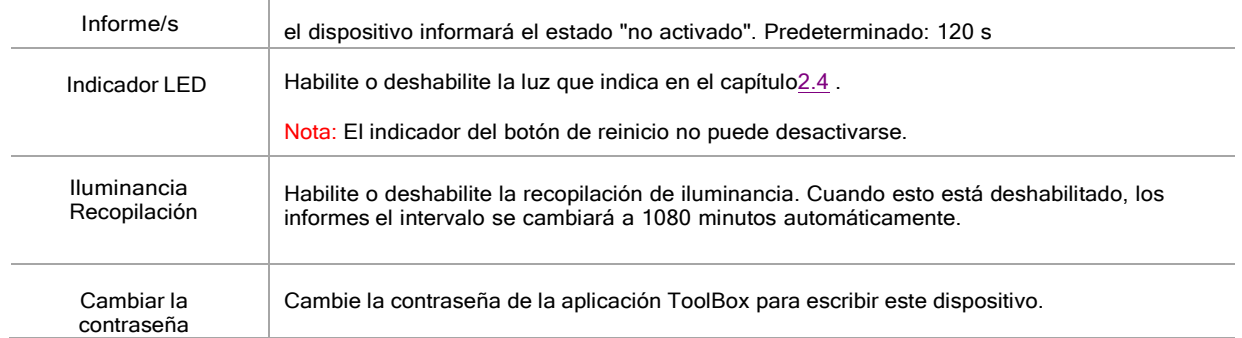

## <span id="page-9-0"></span>3.4 Configuración de umbral

Cuando la recopilación de iluminancia está habilitada, los usuarios pueden definir el estado Brillante u Oscuro a través de los datos de detección del sensor de luz en la configuración del umbral. Además, cuando se activa el sensor PIR y el estado de la luz alcanza el umbral, WS202-915M enviará alarmas de inmediato. De lo contrario, no enviará datos de inmediato.

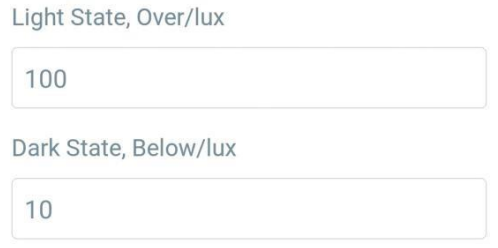

#### <span id="page-9-1"></span>3.5 Configuración de LoRa D2D

El protocolo LoRa D2D está desarrollado por Milesight y se utiliza para configurar la transmisión entre dispositivos Milesight sin puerta de enlace. Cuando la configuración LoRa D2D está habilitada, WS202-915M puede funcionar como uncontrolador LoRa D2D para enviar comandos de control para activar los dispositivos de agente LoRa D2D.

1. Habilite la función LoRa D2D.

2. Defina una clave LoRa D2D única que sea igual a los dispositivos de agente LoRa D2D, luego seleccionela frecuencia y el factor de dispersión. (Clave LoRa D2D predeterminada: 5572404C696E6B4C6F5 2613230313823)

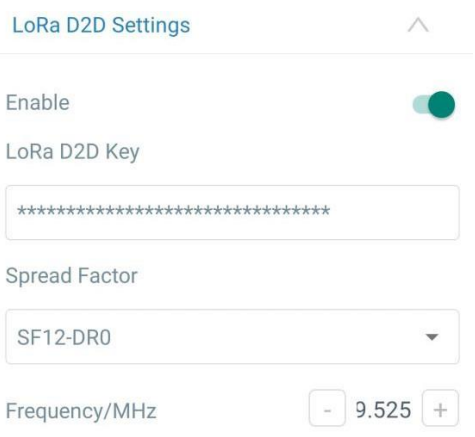

3. Habilite uno de los estados WS202-915M y configure un comando hexadecimal de 2 bytes (este comando está predefinido en el dispositivo agente LoRa D2D). Cuando WS202-915M detecta este estado, enviará el comando decontrol a los dispositivos de agente LoRa D2D correspondientes.

Nota: Cuando esta función está habilitada, el dispositivo no enviará datos a LoRaWAN® servidor de red si WS202- 915M PIR o el estado de la luz cambia.

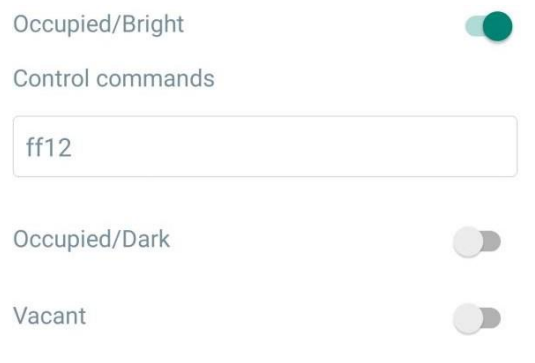

## <span id="page-10-1"></span><span id="page-10-0"></span>3.6 Mantenimiento

#### 3.6.1 Actualizar

1. Descargue el firmware del sitio web de Milesight a su teléfono inteligente.

2. Abra la aplicación ToolBox y haga clic en "Examinar" para importar el firmware y actualizar el dispositivo.

## Nota:

1) La operación en ToolBox no es compatible durante la actualización.

2) Solo la versión de Android ToolBox admite la función de actualización.

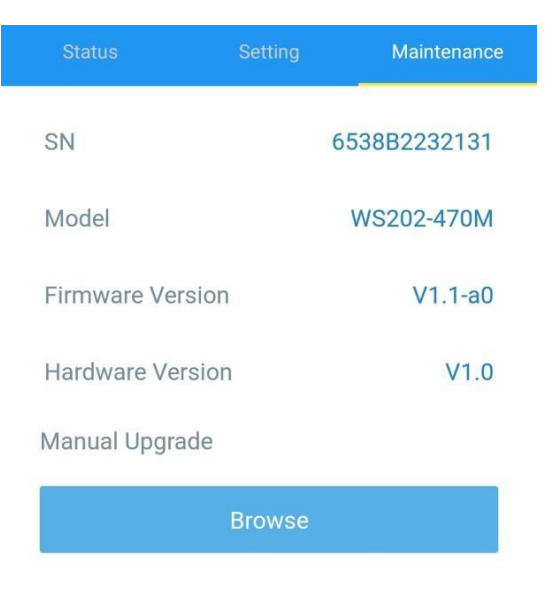

## <span id="page-10-2"></span>3.6.2 Copia de seguridad

WS202-915M admite la copia de seguridad de la configuración para una configuración de dispositivos fácil y rápida a granel. La copia de seguridad es

Permitido solo para dispositivos con el mismo modelo y banda de frecuencia LoRa.

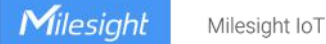

- 1. Vaya a la página "Plantilla" en la aplicación y guarde la configuración actual como plantilla. También puedes editar el archivo de plantilla.
- 2.Seleccione un archivo de plantilla que guardó en el teléfono inteligente y haga clic en "Escribir", luego adjúntelo a otro dispositivo para escribir la configuración.

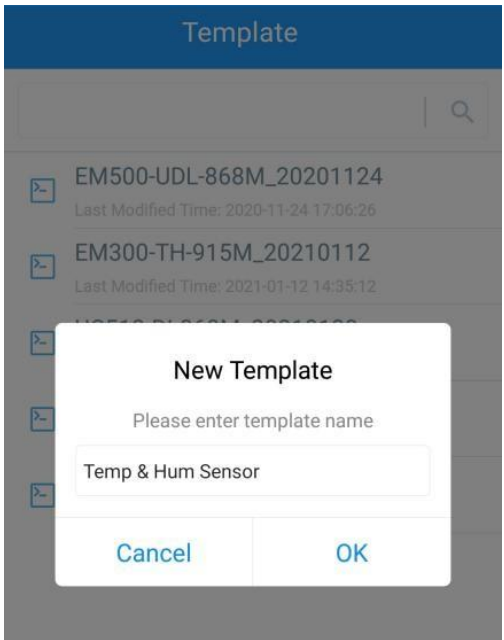

**Nota:** Deslice el elemento de la plantilla hacia la izquierda para editar o eliminar la plantilla. Haga clic en la plantilla para editar las configuraciones.

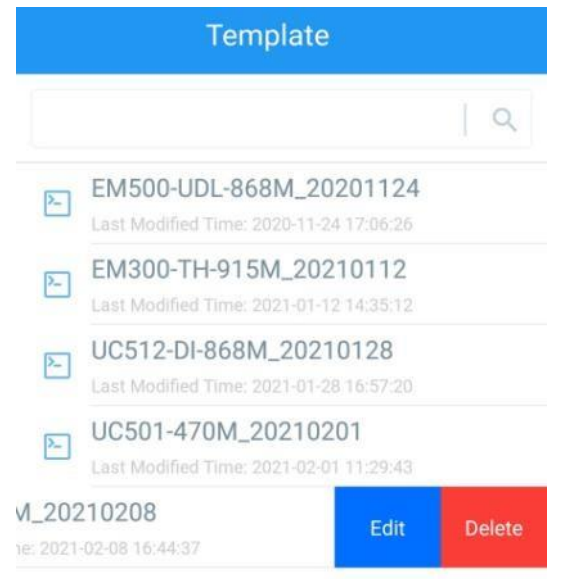

## <span id="page-11-0"></span>3.6.3 Restablecer valores predeterminados de fábrica

Seleccione uno de los siguientes métodos para restablecer el dispositivo:

A través de hardware: Mantenga presionado el botón de reinicio durante más de 10 segundos. Después de completar el reinicio, el indicador parpadeara en verde dos veces, luego el dispositivo se reiniciara

## A través de la aplicación ToolBox: Ir a Dispositivo -> Mantenimiento para tocar "Restablecer", luego conecte el teléfono

inteligente con área NFC al dispositivopara completar el restablecimiento.

## <span id="page-12-0"></span>4. Instalación

## Reparación de cintas 3M:

Pegue cinta 3M en la parte posterior del dispositivo, luego rasgue el otro lado y colóquelo sobre una superficie plana.

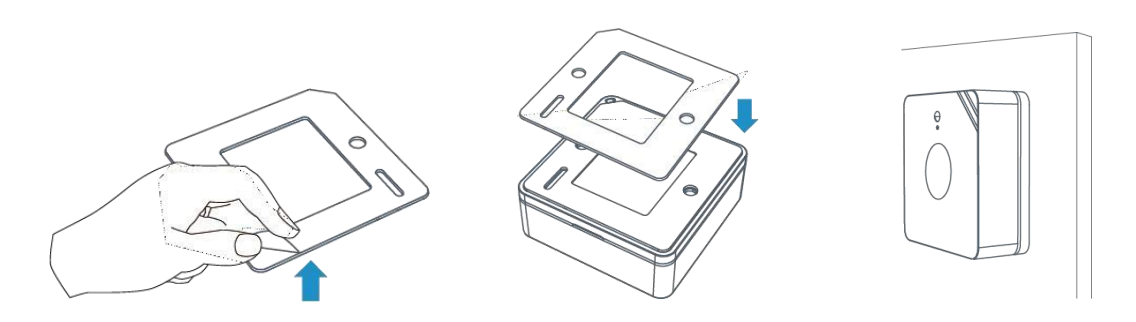

## Arreglo de tornillo:

Retire la tapa trasera del dispositivo, atornille los tacos en la pared y fije la tapa con tornillos,luego vuelva a instalar el dispositivo.

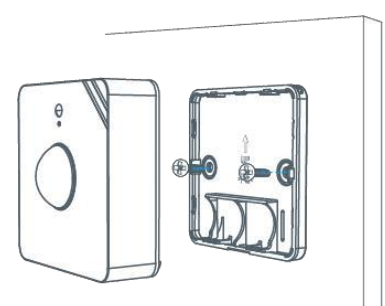

## **Nota:**

- 1. Ajuste la dirección de instalación según los requisitos del área de detección.
- 2. WS202-915M se puede montar en una pared o techo. Se recomienda instalar a 1,5~2,5 m del suelo.
- 3. Asegúrese de que el área de detección no tenga objetos en movimiento como árboles y ventiladores.
- 4. Asegúrese de que el área de detección no esté bloqueada por cortinas o barreras.

#### <span id="page-12-1"></span>5. Carga útil del dispositivo

Todos los datos se basan en el siguiente formato (HEX):

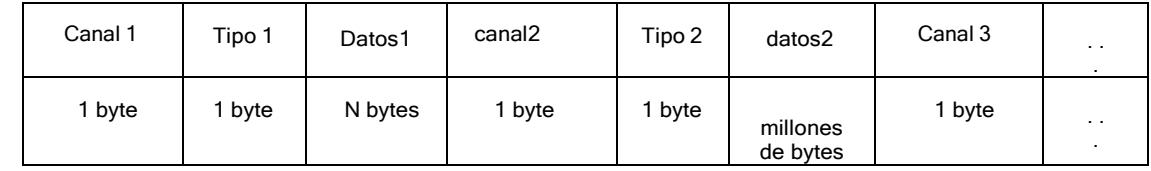

Para ver ejemplos de decodificadores, puede encontrarlos [enhttps://github.com/Milesight-IoT/SensorDecoders](https://github.com/Milesight-IoT/SensorDecoders) .

## <span id="page-13-0"></span>5.1 Información básica

WS202-915M informa información básica del dispositivo cada vez que se une a la red.

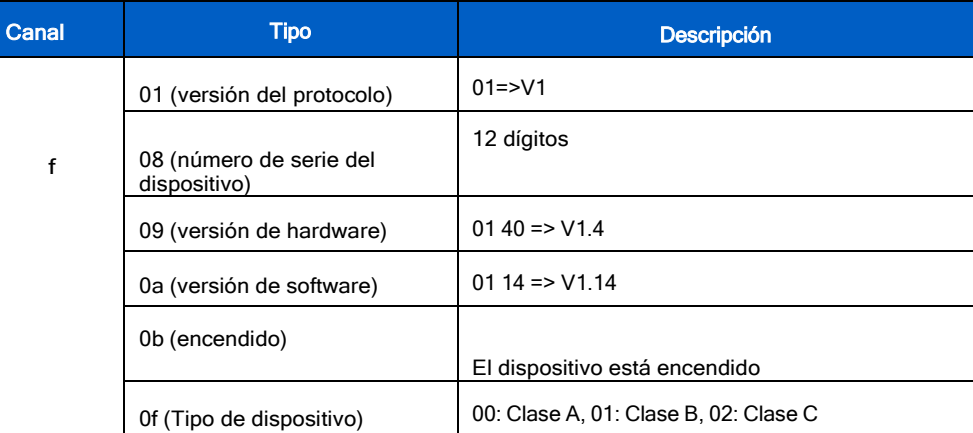

## Ejemplo:

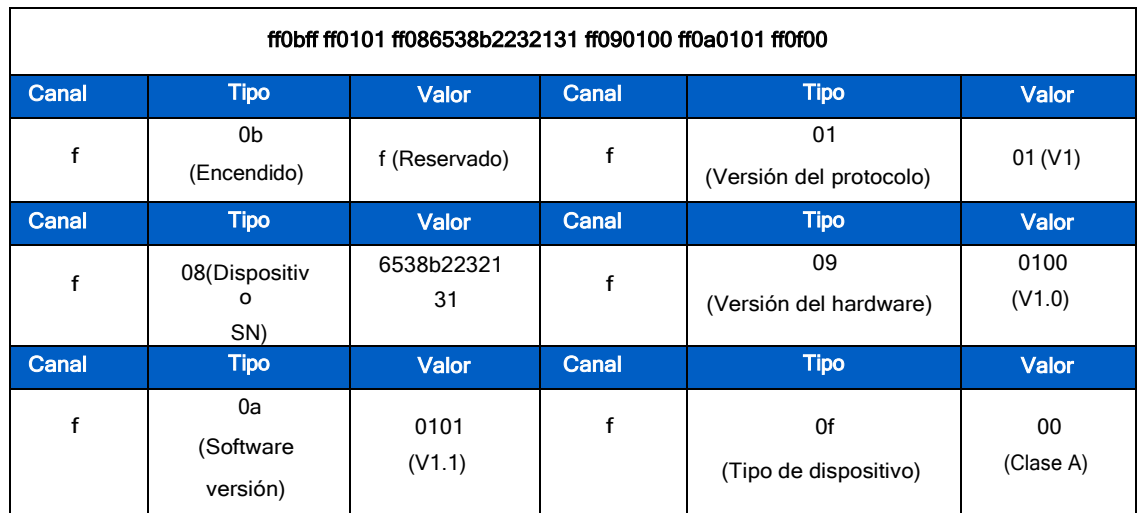

## <span id="page-13-1"></span>5.2 Datos de sensores

WS202-915M informa los datos del sensor y el nivel de la batería según el intervalo de informe (30 minutos de forma predeterminada) o cuando cambia el estado de la luz o PIR. Además, cuando el nivel de la batería es inferior al 10%, cargará elpaquete de batería una vez.

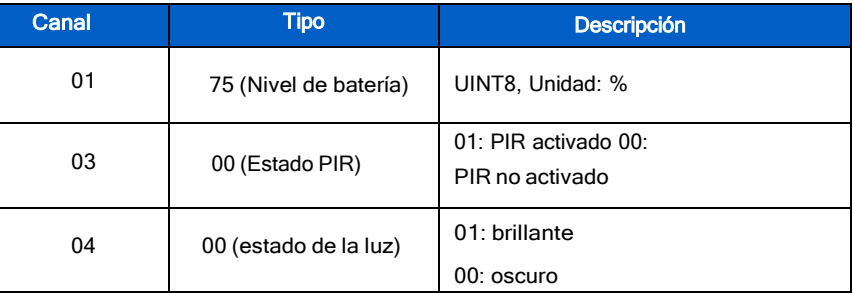

## Ejemplo:

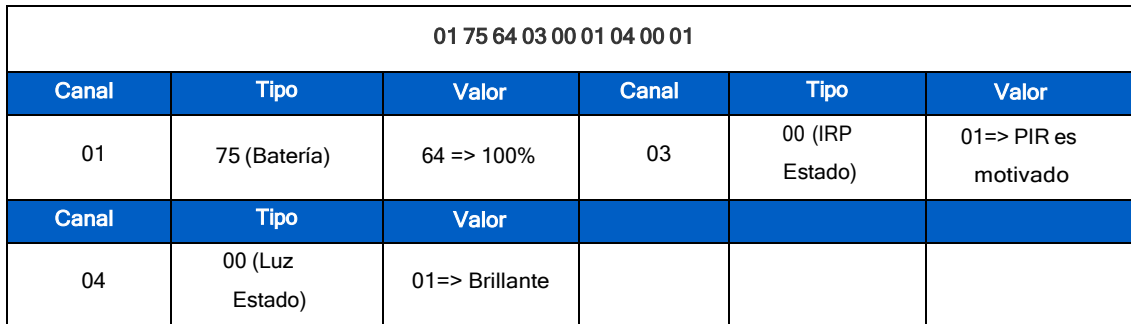

## <span id="page-14-0"></span>5.3 Comandos de enlace descendente

WS202-915M admite comandos de enlace descendente para configurar el dispositivo. El puerto de la aplicación es 85 por por defecto.

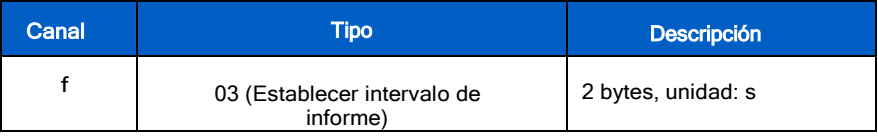

Ejemplo: Establezca el intervalo de informes en 20 minutos.

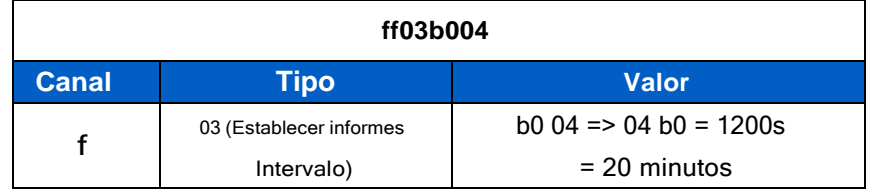

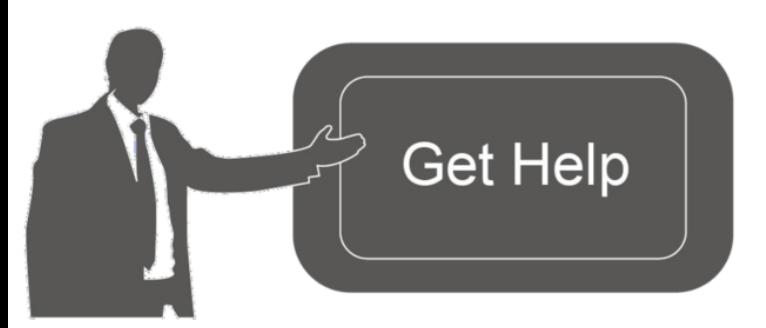

Datos de contacto para soporte:

Ponemos a su disposición nuestros datos de contacto para soporte técnico, dudas, recomendaciones o cualquier otro requerimiento.

Teléfono: 01 (614) 4152525 (México)

Información adicional sobre los productos y accesorios: https://www.syscom.mx